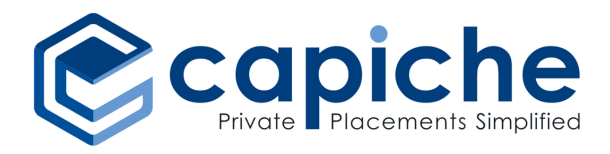

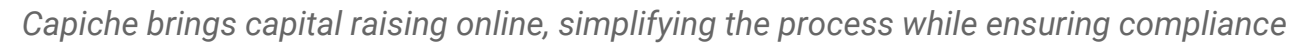

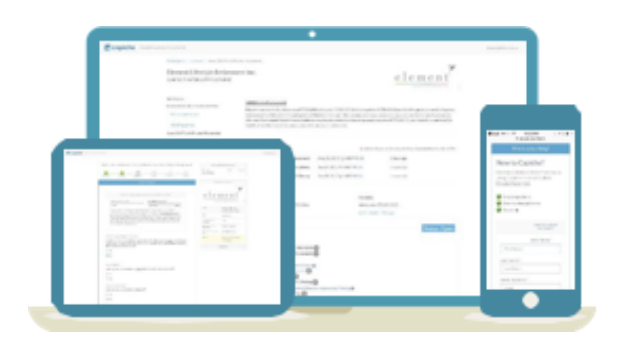

#### FOR COMPANIES

Company representatives are guided through the financing process and have greater control of the offering

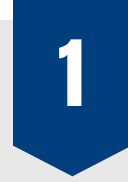

### SETUP PRIVATE PLACEMENT

- Review, confirm and supplement pre-populated corporate and working group details
- Enter terms and other details relating to the offering, including:
	- jurisdictions where securities will be offered
	- exemptions from prospectus requirement that investors may rely upon
- 2

## SETTLE PRE-CLOSING DOCUMENTS

- Capiche automatically generates compliant pre-closing documentation (as necessary) tailored to the company and the terms of the offering, including
	- Term Sheet
	- Subscription Agreement (*form*)
	- Warrant Agreement (*form*)
	- Resolution of the Board of Directors Approving Offering
	- News Release Announcing Offering
	- Material Change Report Relating to Offering Announcement
	- Stock Exchange Private Placement Notice Form (*initial*)

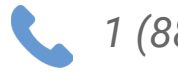

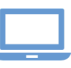

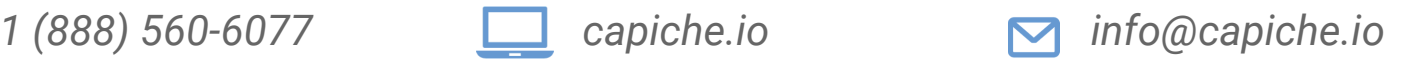

USERS

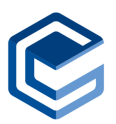

## 3

## LAUNCH OFFERING AND TRACK SUBSCRIPTIONS

- Once an offering is announced, investors can subscribe by following links in the news release, on company's website or via e-mail sent by or on behalf of company
- Subscriptions are received in real time (or can be entered manually by company) and status is tracked in real-time

# 4

## CLOSE AND ATTENDED POST-CLOSING MATTERS

- Capiche automatically generates compliant closing documentation (as necessary) tailored to the company and the terms of the offering, including
	- Resolution of the Board of Directors relating to Closing of Offering
	- Treasury Order (or Share Certificates)
	- Warrant Certificates
	- News Release Announcing Closing of Offering
	- Material Change Report relating to Offering Closing
	- Stock Exchange Private Placement Notice Form (final)
	- Report of Exempt Distribution (including Schedule 1 for 45-106F1)
- All documents appear in an automatically generated closing book at the close of the financing/offering

## FOR INVESTORS

Investors are guided through the subscription process and have control over their subscription

- Subscribe by following links in a news release, on the company's website or via e-mail sent by or on behalf of the company
	- Easily complete a customized subscription agreement and submit with an electronic signature through DocuSign
	- Monitor the status of the subscription by logging in to Capiche

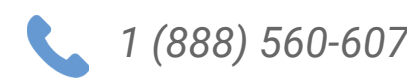

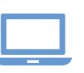

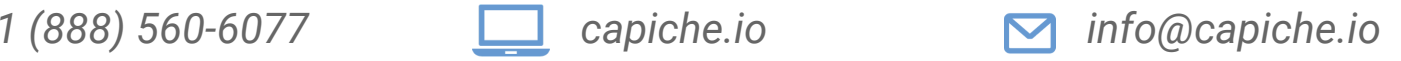